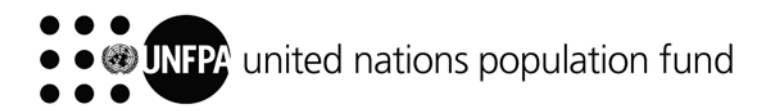

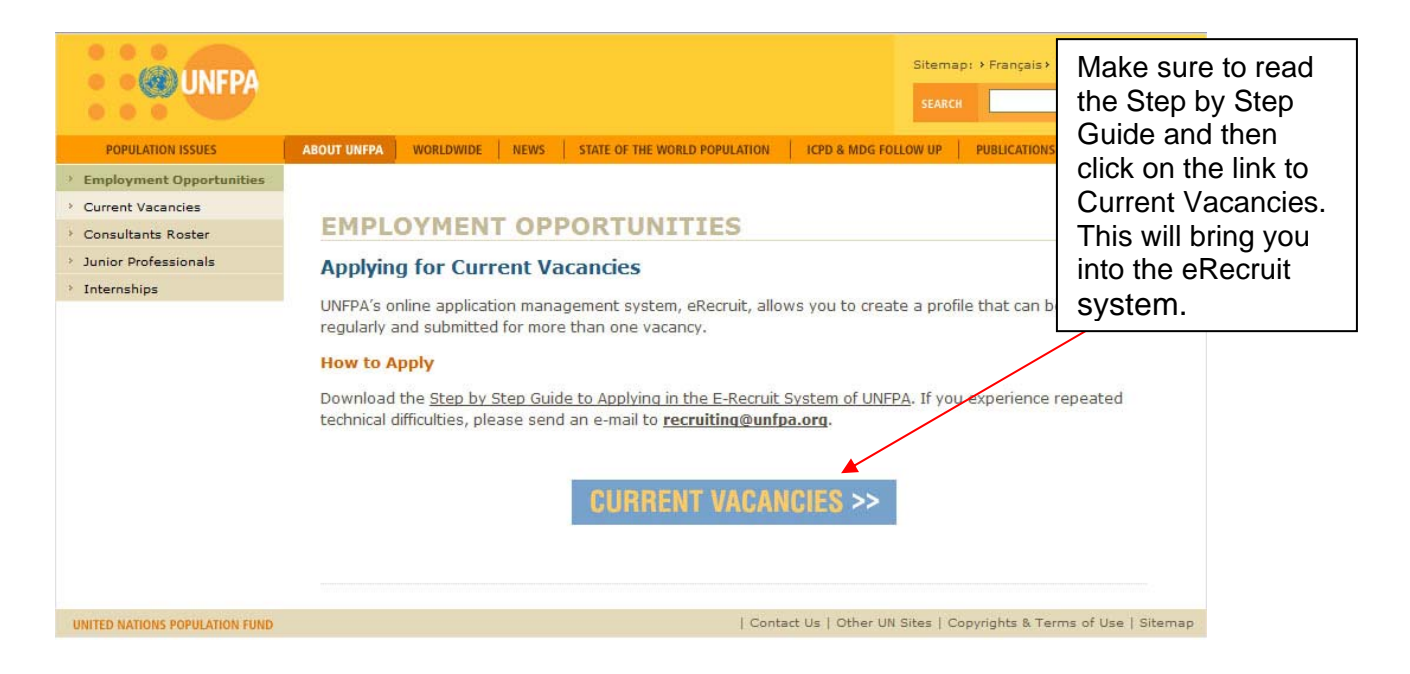

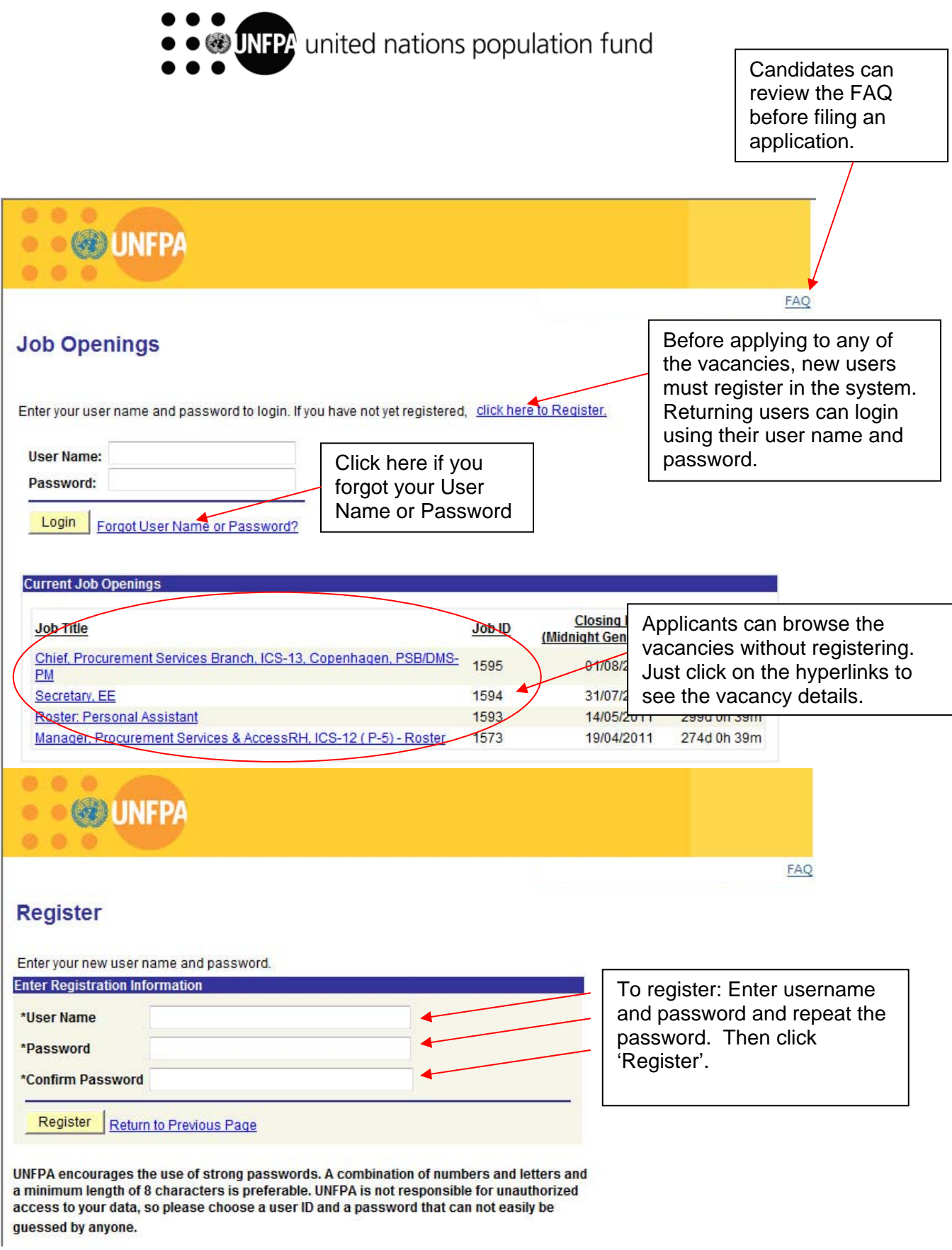

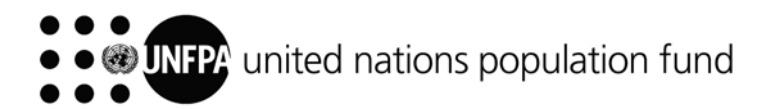

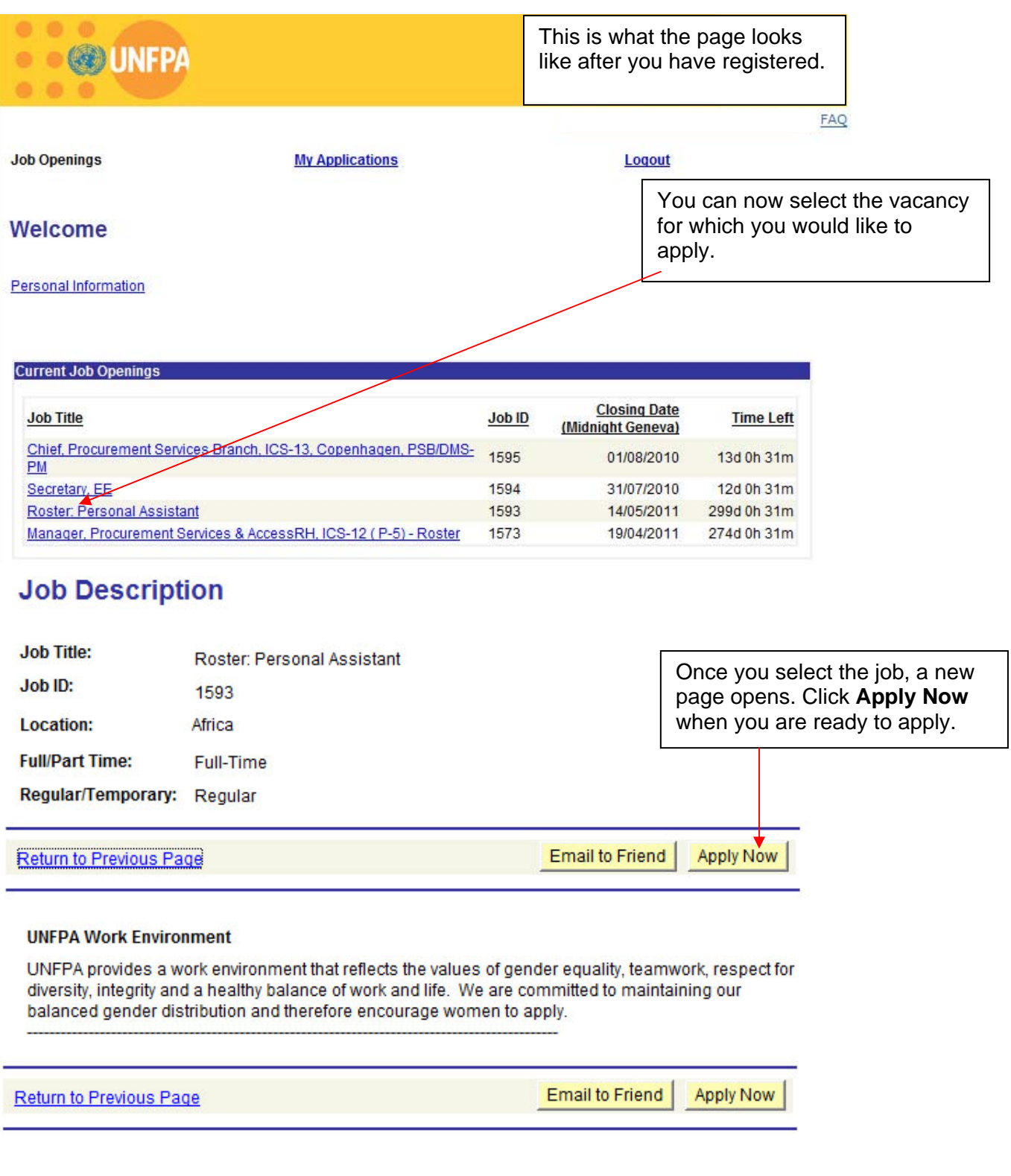

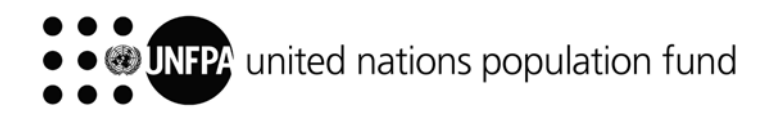

On this page you are asked to confirm that you will complete all parts of the application form. Please note that incomplete applications will not be considered.

## Please note:

**Application** 

I have read the information and instructions on how to apply for a job in UNFPA. My application will not be considered if the following sections are not completed in the online form: Work History, **Education History, and Languages.** 

1 Agree

**Return to Previous Page** 

**STEP BY STEP GUIDE TO APPLYING IN THE E-RECRUIT SYSTEM OF UNFPA** 

Continue

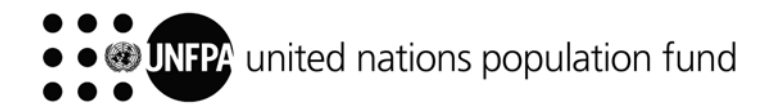

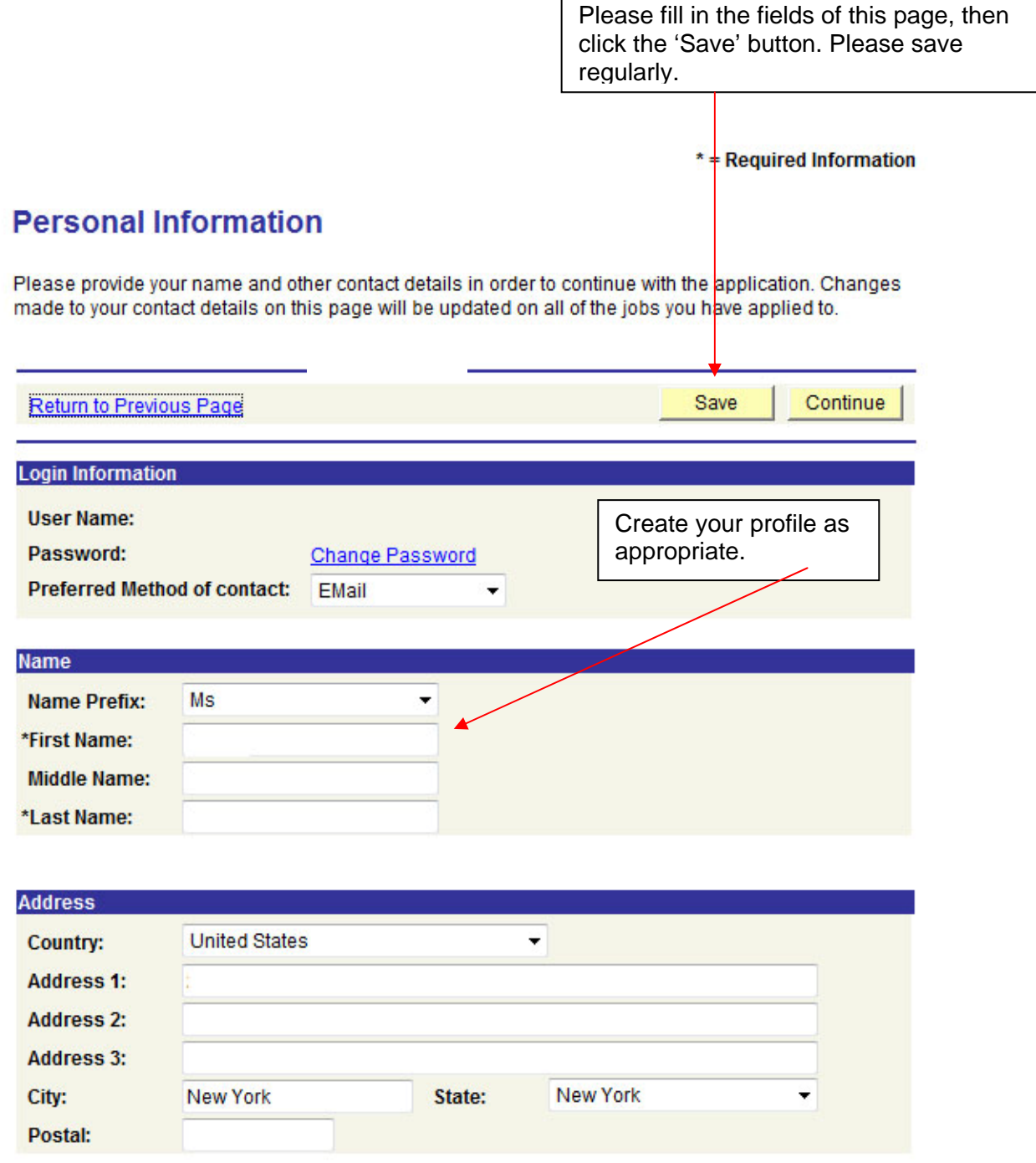

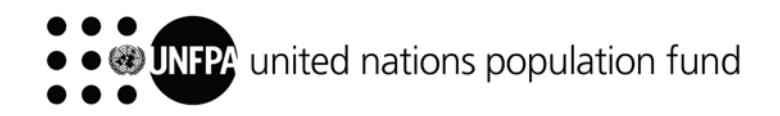

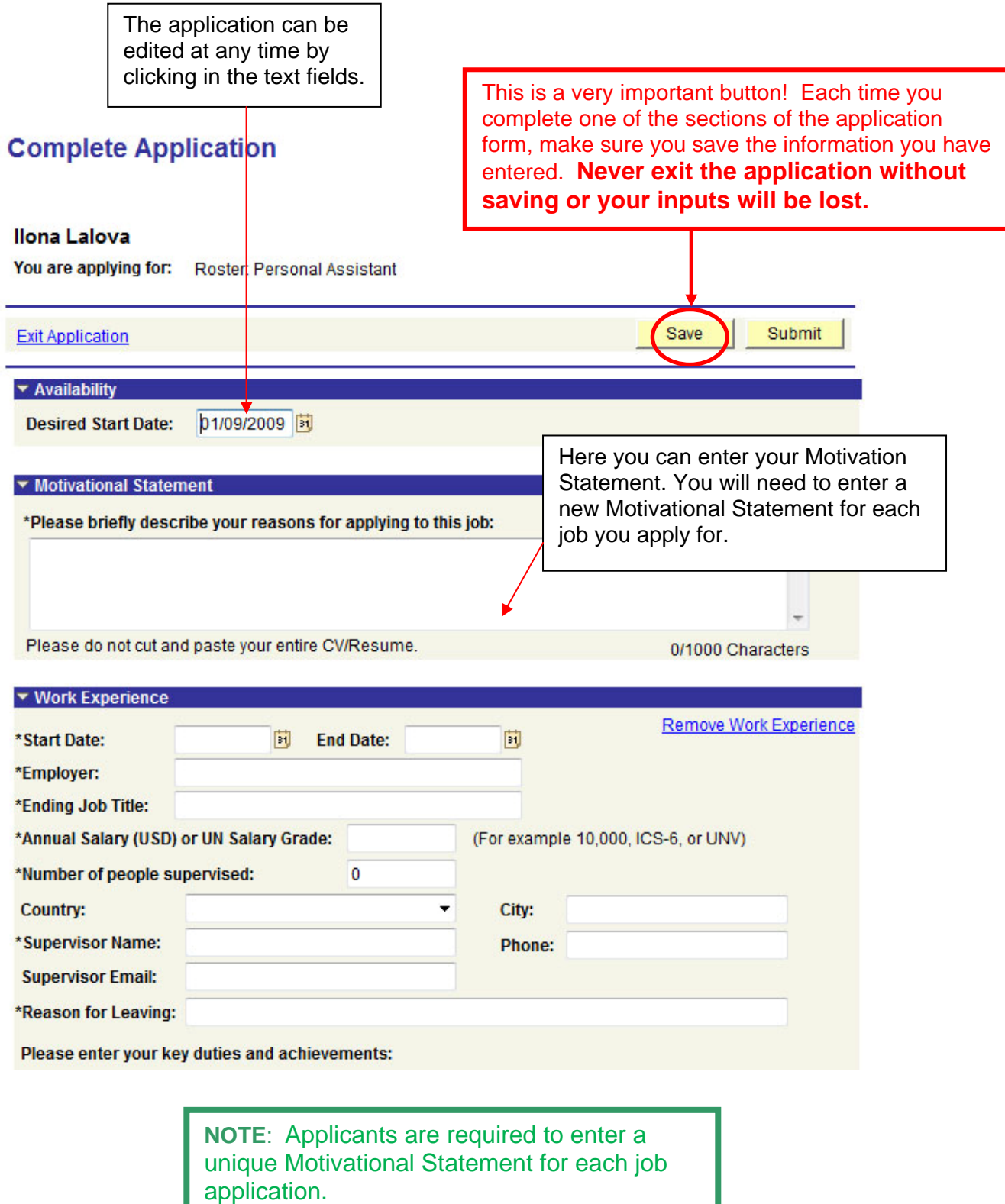

![](_page_6_Picture_0.jpeg)

![](_page_6_Picture_54.jpeg)

![](_page_7_Picture_0.jpeg)

![](_page_7_Picture_35.jpeg)

Add all necessary and

![](_page_8_Picture_0.jpeg)

![](_page_8_Picture_27.jpeg)

![](_page_9_Picture_0.jpeg)

![](_page_9_Picture_24.jpeg)

![](_page_10_Picture_0.jpeg)

To print your application – click on "Ctrl+P" or Right Click your mouse

![](_page_10_Picture_37.jpeg)

![](_page_11_Picture_0.jpeg)

![](_page_11_Picture_16.jpeg)

![](_page_12_Picture_0.jpeg)

![](_page_12_Picture_28.jpeg)